# **Install Guide DCS-930L**

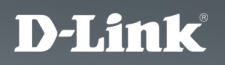

Version 4.0

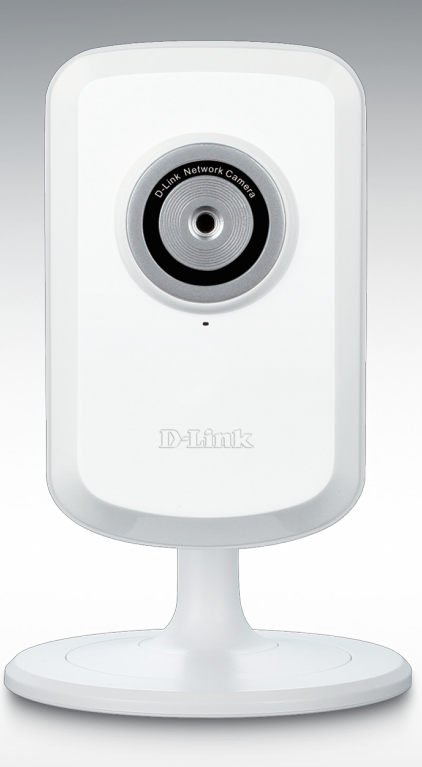

## **SURUEILLANCE**

# Network Camera

# **Package Contents**

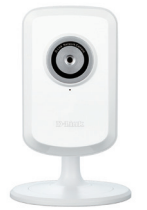

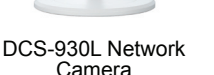

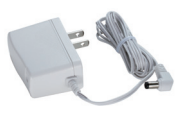

Power Adapter

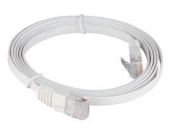

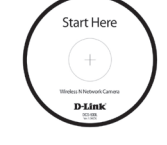

CAT5 UTP Ethernet Cable CD-ROM with Manual

and Software

If any of the items are missing, please contact your reseller.

# **Before You Install**

In order to successfully install your camera, make sure you have the following:

- Computer with Microsoft Windows® 8/7/Vista/XP, or Mac with OS X 10.6 or higher
- PC with 1.3GHz or above and at least 128MB RAM
- Internet Explorer 7, Firefox 12, Safari 6, or Chrome 20 or higher version with Java installed and enabled
- Existing 10/100 Ethernet-based network or 802.11b/g/n wireless network

# **Start the Installation Wizard**

Do not mount or connect your camera yet!

- **1.** Remove the installation CD from your package.
- **2.** Put the CD into your PC's CD-ROM drive, and make sure your computer has an Internet connection. The Installation Wizard will start automatically.

If the Installation Wizard does not start, open the CD from My Computer, and double-click the autorun.exe file.

Vista® Users: You need to be logged in to an account with administrative access to use the D-Link Installation Wizard.

If you see the following screen appear, select a user account with administrative access, enter the password if needed, then click **OK**.

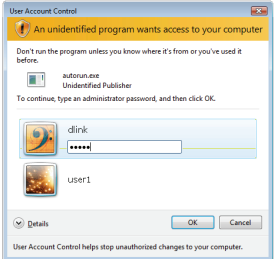

If you see this screen appear, click **Allow** to continue.

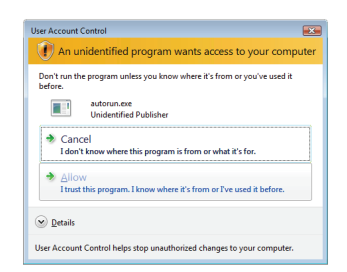

**3.** When the autorun screen appears, click **Set up your Cloud Camera** and follow the on-screen instructions.Click on the **Start** button to start the wizard, and follow the instructions from the Installation Wizard to finish setting up your camera.

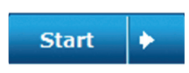

# **Mac Users**

Insert the Installation CD-ROM into your computer's optical drive. On the desktop, open your CD drive and double-click on the SetupWizard file.

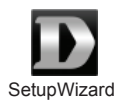

Within 20-30 seconds, the Setup Wizard will open, which will guide you step-by-step through the installation process from connecting your hardware to configuring your camera and registering it with your mydlink account.

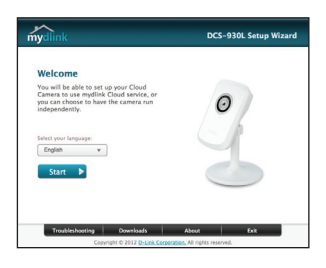

- **4.** Getting started with mydlink:
	- A. Open Internet Explorer and go to http://www.mydlink.com

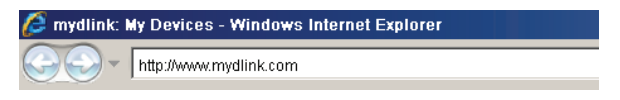

B. Sign in to your mydlink account, then click on the Sign In at the home page.

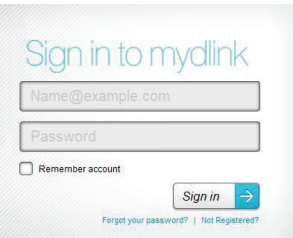

C. Select your camera from the device list, and your camera's Live View will appear.

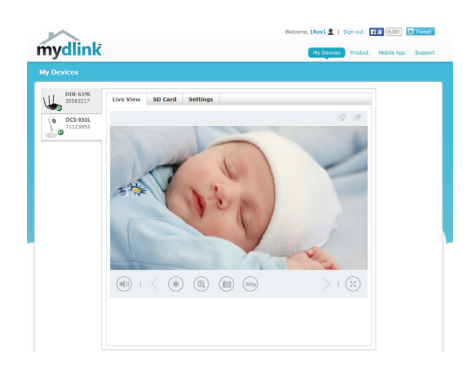

# **Troubleshooting**

## **FAQs**

## **1. What can mydlink.com do for me?**

mydlink.com provides users with a quick and easy way to view or manage multiple cameras over the Internet. You can add your camera to your mydlink.com account after running the Installation Wizard. Users can sign in to mydlink and access their devices under their account from a PC connected to the Internet anytime, anywhere.

## **2. What is a mydlink No.? What is it used for?**

Each camera has a unique 8-digit mydlink No. which will be shown on the label on the back of your camera. This 8-digit number identifies your device, and is required to add your device to your mydlink.com account.

## **3. What can I do if my DCS-930L is not working correctly?**

- Try using the wizard on the included CD.
- To make sure your hardware is installed correctly, make sure that: - the power LED is lit solid green
	- your Internet connection is working
	- your router's LAN & WAN connections are ok
	- your router supports UPnP®
	- your camera is on the same network as your PC
	- both your PC and camera have a working Internet connection
- If your camera is still not working, check your router and make sure it is using the latest firmware.

### **4. My computer does not have a CD drive. How do I install my DCS-930L?** You can download the wizard from the www.mydlink.com/support website.

## TECHNICAL SUPPORT

You can find software updates and user documentation on the D-Link website.

### **Tech Support for customers in**

**Australia:**

Tel: 1300-766-868 24/7 Technical Support Web: http://www.dlink.com.au E-mail: support@dlink.com.au

### **India:**

Tel: +91-832-2856000 Toll Free 1800-233-0000 Web: www.dlink.co.in E-Mail: helpdesk@dlink.co.in

### **Singapore, Thailand, Indonesia, Malaysia, Philippines, Vietnam:**

Singapore - www.dlink.com.sg Thailand - www.dlink.co.th Indonesia - www.dlink.co.id Malaysia - www.dlink.com.my Philippines - www.dlink.com.ph Vietnam - www.dlink.com.vn

### **Korea:**

Tel : +82-2-2028-1810 Monday to Friday 9:00am to 6:00pm Web : http://d-link.co.kr E-mail : g2b@d-link.co.kr

### **New Zealand:**

Tel: 0800-900-900 24/7 Technical Support Web: http://www.dlink.co.nz E-mail: support@dlink.co.nz

### **South Africa and Sub Sahara Region:**

Tel: +27 12 661 2025 08600 DLINK (for South Africa only) Monday to Friday 8:30am to 9:00pm South Africa Time Web: http://www.d-link.co.za E-mail: support@d-link.co.za

## **D-Link Middle East - Dubai, U.A.E.**

Plot No. S31102, Jebel Ali Free Zone South, P.O.Box 18224, Dubai, U.A.E. Tel: +971-4-8809022 Fax: +971-4-8809066 / 8809069 Technical Support: +971-4-8809033 General Inquiries: info.me@dlinkmea.com Tech Support: support.me@dlinkmea.com

### **Egypt**

1, Makram Ebeid Street - City Lights Building Nasrcity - Cairo, Egypt Floor 6, office C2 Tel.: +2 02 26718375 - +2 02 26717280 Technical Support: +2 02 26738470 General Inquiries: info.eg@dlinkmea.com Tech Support: support.eg@dlinkmea.com

## **Kingdom of Saudi Arabia**

Office  $# 84$ . Al Khaleej Building ( Mujamathu Al-Khaleej) Opp. King Fahd Road, Olaya Riyadh - Saudi Arabia Tel: +966 1121 70008 Technical Support: +966 1121 70009 General Inquiries: info.sa@ dlinkmea.com Tech Support: support.sa@ dlinkmea.com

### **Pakistan**

Islamabad Office: 61-A, Jinnah Avenue, Blue Area, Suite # 11, EBC, Saudi Pak Tower, Islamabad - Pakistan Tel.: +92-51-2800397, 2800398 Fax: +92-51-2800399

Karachi Office: D-147/1, KDA Scheme # 1, Opposite Mudassir Park, Karsaz Road, Karachi – Pakistan Phone: +92-21-34548158, 34326649 Fax: +92-21-4375727 Technical Support: +92-21-34548310, 34305069 General Inquiries: info.pk@dlinkmea.com Tech Support: support.pk@dlinkmea.com

## TECHNICAL SUPPORT

### **Iran**

Unit 5, 5th Floor, No. 20, 17th Alley , Bokharest St. , Argentine Sq. , Tehran IRAN Postal Code : 1513833817 Tel: +98-21-88880918,19 +98-21-88706653,54 General Inquiries: info.ir@dlinkmea.com Tech Support: support.ir@dlinkmea.com

## **Morocco**

M.I.T.C Route de Nouaceur angle RS et CT 1029 Bureau N° 312 ET 337 Casablanca , Maroc Phone : +212 663 72 73 24 Email: support.na@dlinkmea.com

### **Lebanon RMA center**

Dbayeh/Lebanon PO Box:901589 Tel: +961 4 54 49 71 Ext:14 Fax: +961 4 54 49 71 Ext:12 Email: taoun@dlinkmea.com

### **Bahrain**

Technical Support: +973 1 3332904

### **Kuwait:**

Technical Support: + 965 22453939 / +965 22453949

## **Türkiye Merkez İrtibat Ofisi**

Ayazağa Maslak yolu Erdebil Cevahir İş Merkezi No: 5/A Ayazağa / Maslak İstanbul Tel: +90 212 2895659 Ücretsiz Müşteri Destek Hattı: 0 800 211 00 65 Web:www.dlink.com.tr Teknik Destek: support.tr@dlink.com.tr

## **ISRAEL**

מטלון סנטר רח' המגשימים 20 קרית מטלון, פ"ת 49348 ת.ד. 7060 073-796-2797 info@dlink.co.il :אי-מאייל כללי support@dlink.co.il .אי-מאייל תמיכה: support@dlink.co

## **Комплект поставки**

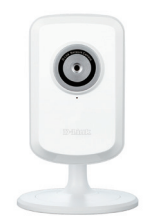

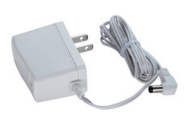

IP-камера DCS-930L Адаптер питания

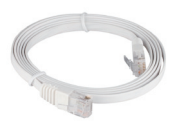

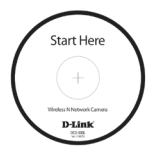

CAT5 UTP Ethernet CableКабель Ethernet категории 5 UTP

CD-диск с Руководством пользователя и программным обеспечением.

Если что-либо из перечисленного отсутствует, пожалуйста, обратитесь к поставщику.

## **Перед началом установки**

Для успешной установки камеры убедитесь в наличии следующего:

- Компьютер с ОС Microsoft Windows® 8/7/Vista/XP или Mac с OS X 10.6 или выше
- ПК с частотой процессора 1,3 ГГц или выше и по крайней мере 128 МБ RAM
- Internet Explorer 7, Firefox 12, Safari 6, Chrome 20 или выше
- Существующая 10/100 Мбит/с Ethernet-сеть или беспроводная сеть стандарта 802.11b/g/n

# **Запуск Мастера установки**

Не подключайте пока камеру!

- **1.** Извлеките установочный CD-диск из упаковки.
- **2.** Вставьте установочный CD-диск в привод CD-ROM и убедитесь, что компьютер подключен к Интернет. Мастер установки запустится автоматически.

Если автоматический запуск Мастера установки не произошел, откройте диск CD через My Computer (Мой компьютер) и нажмите дважды по файлу autorun.exe.

Пользователям Vista®: необходимо зарегистрироваться с учетной записью уровня администратора для использования Мастера установки D-Link.

При появлении следующего экрана выберите учетную запись администратора, введите пароль при необходимости, а затем нажмите **OK**.

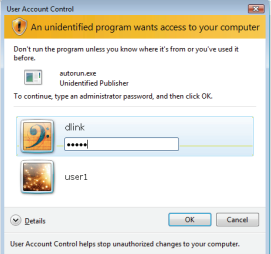

При появлении этого экрана нажмите **Allow**, чтобы продолжить.

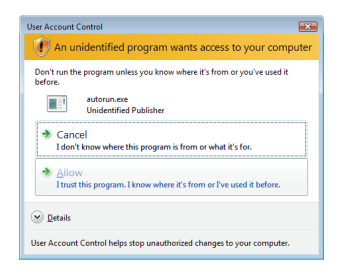

**3.** Когда появится окно автозапуска, нажмите Установить Cloud камеру и следуйте инструкциям на экране. Нажмите кнопку **Start** для запуска Мастера установки и следуйте инструкциям для завершения установки.

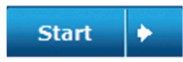

# **Пользователи Mac**

Вставьте установочный компакт-диск в дисковод компьютера. На рабочем столе откройте CD-дисковод и дважды нажмите на файле SetupWizard.

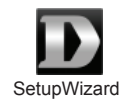

Через 20-30 секунд откроется мастер установки, который поможет выполнить пошаговый процесс установки камеры, начиная от аппаратного подключения и заканчивая настройкой и ее регистрацией на портале mydlink под соответствующей учетной записью.

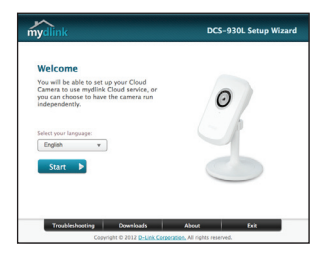

- **4.** Запуск mydlink:
	- A. Откройте Internet Explorer и зайдите http://www.mydlink.com

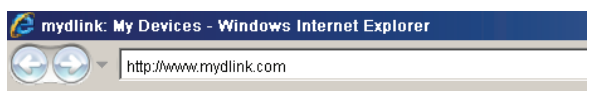

B. Введите имя пользователя и пароль для учетной записи mydlink, затем нажмите Войти на главной странице.

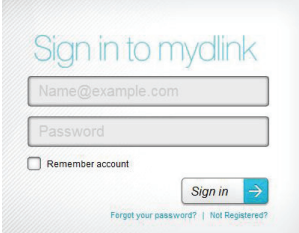

C. Выберите камеру из списка устройств, и появится изображение с этой камеры.

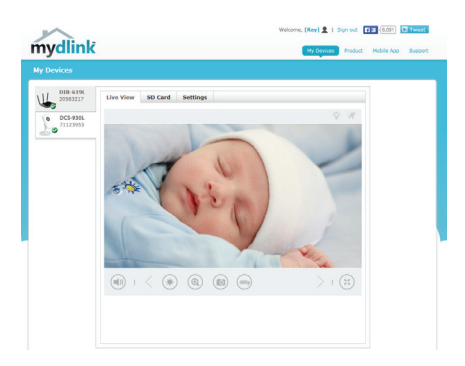

# **Поиск и устранение неисправностей**

## **Часто задаваемые вопросы**

### **1. Каковы возможности mydlink.com?**

Mydlink.com предоставляет пользователям быстрый и легкий способ управления и просмотра изображений с нескольких камер по Интернет. Можно добавить учетную запись на mydlink.com после запуска Мастера установки. Пользователи могут зарегистрироваться на mydlink и на основе учетной записи получить доступ к устройствам с компьютера, подключенного к Интернет, в любое время и в любой точке мира.

### **2. Что такое mydlink номер и для чего он используется?**

Каждая камера обладает уникальным 8-значным номером mydlink, который указан на задней панели. Этот 8-значный номер идентифицирует оборудование и необходим для того, чтобы добавить учетную запись на mydlink.com.

### **3. Что делать, если камера не работает корректно?**

- Используйте Мастер установки на CD-диске.
- Убедитесь, что оборудование установлено правильно. Проверьте, что:
	- индикатор питания постоянно горит зеленым цветом
	- Интернет-соединение активно
	- LAN и WAN-подключения исправны
	- маршрутизатор поддерживает UPnP®
	- камера находится в той же сети, что и компьютер
	- камера и компьютер подключены к Интернет
- Если камера по-прежнему не работает, убедитесь, что на маршрутизаторе используется последняя версия программного обеспечения.

### **4. У компьютера отсутствует дисковод CD-ROM. Как установить DCS-930L?**

Мастер установки можно загрузить с Web-сайта www.mydlink.com/ support.

### **СИСТЕМНЫЕ ТРЕБОВАНИЯ**

- Microsoft Windows<sup>®</sup> 8/7/Vista/XP, Mac c OS X 10.6 или выше
- ПК с частотой процессора 1,3 ГГц или выше и по крайней мере 128 МБ RAM
- Internet Explorer 7, Firefox 12, Safari 6, Chrome 20 или выше с поддержкой Java

### **СЕТЕВЫЕ ПРОТОКОЛЫ**

- IPV4, ARP, TCP, UDP, ICMP
- DHCP-клиент
- NTP-клиент (D-Link)
- DNS-клиент
- DDNS-клиент (Dyndns и D-Link)
- SMTP-клиент
- FTP-клиент
- HTTP-сервер
- PPPoE
- UPnP Port Forwarding

### **ВСТРОЕННЫЙ СЕТЕВОЙ ИНТЕРФЕЙС**

- 10/100BASE-TX Fast Ethernet
- 802.11b/g/n WLAN

#### **БЕСПРОВОДНОЕ ПОДКЛЮЧЕНИЕ**

• 802.11b/g/n с безопасностью WEP/WPA/ WPA2

#### **ВЫХОДНАЯ МОЩНОСТЬ ПЕРЕДАТЧИКА**

• 16 dbm для 11b, 12 dbm для 11g, 12 dbm для 11n (типичная)

#### **SDRAM**

• 32 МБ

#### **ФЛЭШ-ПАМЯТЬ**

• 4 МБ

#### **КНОПКА RESET**

• Сброс к заводским настройкам

#### **ВИДЕО-КОДЕКИ**

- MJPEG
- JPEG для стоп-кадров

#### **ХАРАКТЕРИСТИКИ ВИДЕО**

- Настройка качества и размера изображения
- Метки времени и вставки текста
- Переворот и зеркальное отображение

### **РАЗРЕШЕНИЕ**

- 640 x 480 до 20 кадров/с
- 320 x 240 до 30 кадров/с
- 160 x 120 до 30 кадров/с

#### **ЛИНЗА**

• Фокусное расстояние: 3,15 мм, F2.8

#### **СЕНСОР**

• 1/5-дюймовый VGA CMOS-сенсор

### **МИНИМАЛЬНОЕ ОСВЕЩЕНИЕ**

• 1 люкс @ F2.8

#### **УГЛЫ ОБЗОРА**

- По горизонтали: 45.3°
- По вертикали: 34,5°
- По диагонали: 54,9°

### **ЦИФРОВОЕ УВЕЛИЧЕНИЕ**

• До 4x

#### **УПРАВЛЕНИЕ 3A**

- AGC (Auto Gain Control) (Автоматическая регулировка усиления)
- AWB (Auto White Balance) (Автоматическая настройка баланса белого)
- AES (Auto Electronic Shutter) (Автоматическое управление электронным затвором)

#### **ПИТАНИЕ**

- Вход: 100-240 В переменного тока, 50/60 Гц
- Выход: 5 В постоянного тока, 1 А
- Внешний адаптер питания

#### **РАЗМЕРЫ**

- Включая кронштейн и подставку:
- 65,8 x 65 x 126 мм
- Только камера:
- 27,2 x 60 x 96 мм

### **ВЕС**

• 80,1 г (без кронштейна и подставки)

### **МАКС. ПОТРЕБЛЯЕМАЯ МОЩНОСТЬ**

• 1,84 Вт

### **РАБОЧАЯ ТЕМПЕРАТУРА**

• От 0 ˚C до 40 ˚C

#### **ТЕМПЕРАТУРА ХРАНЕНИЯ**

• От -20 ˚C до 70 ˚C

#### **ВЛАЖНОСТЬ**

• От 20 до 80% RH без конденсата

#### **СЕРТИФИКАТЫ**

- FCC Class B
- IC
- C-Tick
- CE

## Техническая поддержка

Обновления программного обеспечения и документация доступны на Интернет-сайте D-Link. D-Link предоставляет бесплатную поддержку для клиентов в течение гарантийного срока. Клиенты могут обратиться в группу технической поддержки D-Link по телефону или через Интернет.

## **Техническая поддержка D-Link:**

8-800-700-5465 **Техническая поддержка через Интернет:** 

http://www.dlink.ru e-mail: support@dlink.ru

## Офисы

### **Россия**

129626 г. Москва Графский пер., 14 Тел.: +7 (495) 744-0099

### **Украина**

04080 г. Киев , ул. Межигорская, 87-А, офис 18 Тел.: +38 (044) 545-64-40 E-mail: kiev@dlink.ru

### **Беларусь**

220114, г. Минск, проспект Независимости, 169 , БЦ "XXI Век" Тел.: +375(17) 218-13-65 E-mail: minsk@dlink.ru

### **Казахстан**

050008, г. Алматы, ул. Курмангазы, 143 (уг. Муканова) Tел./факс: +7 727 378-55-90 E-mail: almaty@dlink.ru

### **Армения**

0038, г. Ереван, ул. Абеляна, 6/1, 4 этаж Тел./Факс: + 374 (10) 398-667 E-mail: erevan@dlink.ru

FHI

**Грузия** Тел./Факс: +995 (593) 98-3210

### **Lietuva**

09120, Vilnius, Žirmūnų 139-303 Tel./faks. +370 (5) 236-3629 E-mail: info@dlink.lt

### **Eesti**

Mustamae 55-314 10621, Tallinn Tel +372 613 9771 e-mail: info@dlink.ee

### **Latvija**

Mazā nometņu 45/53 (ieeja no Nāras ielas) LV-1002, Rīga Tel.:+371 7 618-703 Fax: +371 7 618-706 e-pasts: info@dlink.lv

# **Contenido del Paquete**

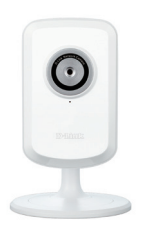

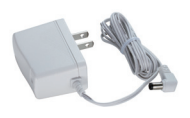

Cámara DCS-930L Adaptador de energía

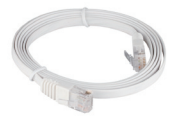

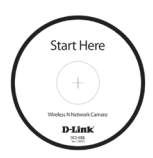

Cable Ethernet CAT5 CD-Rom con Manuales y Software

Si alguno de los artículos no se encuentra, por favor contáctese con su vendedor.

# **Antes de Instalar**

Para tener una instalación exitosa de su cámara, asegúrese de tener lo siguiente:

- Computador con Microsoft Windows® 8/7/Vista/XP o Mac con OS X 10.6 o superior
- PC con 1.3 GHz o superior y 128 MB de RAM como mínimo
- Internet Explorer 7, Firefox 12, Safari 6, Chrome o 20 o versiones superiores
- Red Ethernet 10/100 existente o red inalámbrica 802.11b/g/n

# **Iniciar el Asistente de instalación**

No instale o conecte su cámara todavía!

- **1.** Saque el CD de instalación desde su paquete
- **2.** Inserte el CD dentro del Lector de CD de su PC, asegúrese que su computador tenga conexión a Internet. El asistente de instalación comenzará automáticamente.

Si el Asistente de configuración no comienza, abra el CD desde el ícono Mi PC, y haga doble click en el archivo autorun.exe.

Usuarios Vista® : Debe ingresar con una cuenta con permisos administrativos para utilizar el Asistente de Instalación D-I ink.

Si ve aparecer la siguiente pantalla, seleccione una cuenta de usuario con acceso administrativo, ingrese la contraseña si lo requiere, luego presione **OK**.

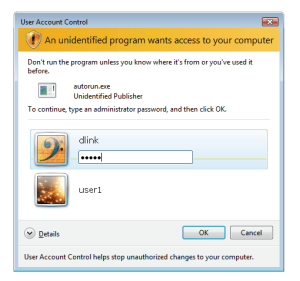

Si ve aparecer esta pantalla, presione **Allow** para continuar

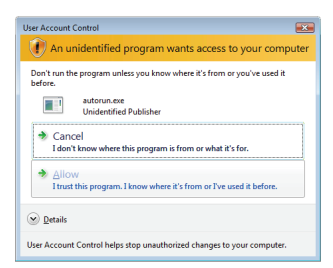

**3.** Cuando aparezca la pantalla de ejecución automática, haga clic en Configurar su cámara Cloud y siga las instrucciones que aparecen en pantalla. Presione el botón **Start** para iniciar el Asistente, y siga las instrucciones desde el asistente de instalación para finalizar la configuración de su cámara.

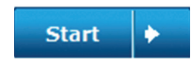

# **Usuarios Mac**

Inserte el CD-ROM de instalación en la unidad óptica de su Computador. En el escritorio, abra la unidad de CD y haga doble clic en el archivo Asistente de instalación.

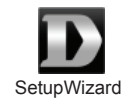

Después de unos 20-30 segundos, el asistente de instalación se abrirá y le guiará paso a paso a través del proceso de instalación, desde conectar el hardware hasta la configuración de la cámara y registrarla en su cuenta mydlink.

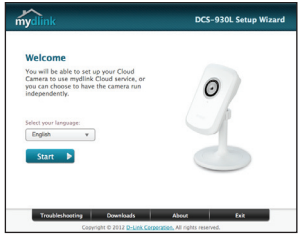

- **4.** Comenzando con mydlink:
	- A. Abra Internet Explorer y diríjase a http://www.mydlink.com

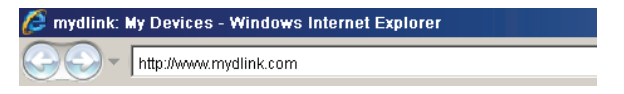

B. Acceda a su cuenta mydlink, luego haga clic en registrarse en la página de inicio.

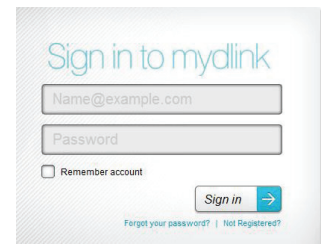

vivo de su cámara aparecerá v) 2 | San out | 15 (6,001 | 3 | 1 mail

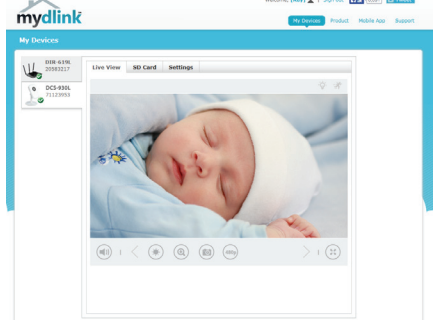

C. Seleccione su cámara desde la lista de dispositivos, la visualización en

# **Solución de Problemas**

## **Preguntas Frecuentes**

## **1. ¿Qué puede hacer mydlink.com por mí?**

Mydlink.com provee a los usuarios una rápida y fácil manera de ver o administrar múltiples cámaras por Internet. Puede agregar la cámara a su cuenta mydlink.com después de ejecutar el asistente de instalación. Los usuarios por medio de su cuenta mydlink, accederán a sus dispositivos desde un PC conectado a Internet a cualquier hora y en cualquier lugar.

- **2. ¿Cuál es el número de mydlink? ¿Para qué se utiliza?** Cada cámara tiene un único número de 8 dígitos mydlink, el cual se encuentra en la etiqueta detrás de su cámara. Este número identifica su dispositivo, y se requiere para agregar sus dispositivos a la cuenta mydlink.
- **3. Que puedo hacer si mi cámara DCS-930L no funciona correctamente?**
	- Intente utilizando el Asistente incluido en el CD
	- Para asegurar que su Hardware está instalado correctamente, asegúrese que:
		- El Led Power se encuentra de color verde fijo
		- La conexión a Internet funcione correctamente
		- Las conexión WAN y LAN de su Router estén correctas
		- Su Router soporte UPnP
		- La cámara está en la misma red que su PC
		- La cámara y PC hayan trabajado en una conexión de Internet
	- Si su cámara no está trabajando, revise su Router y asegúrese que tenga la última versión de Firmware.
- **4. Mi computador no tiene una unidad de CD. ¿Cómo instalo mi DCS-930L?**

Puede descargar el asistente desde el sitio web www.mydlink.com/support.

## SOPORTE TÉCNICO

Usted puede encontrar actualizaciones de softwares o firmwares y documentación para usuarios a través de nuestro sitio www.dlinkla.com

### **SOPORTE TÉCNICO PARA USUARIOS EN LATINO AMERICA**

Soporte técnico a través de los siguientes teléfonos de D-Link

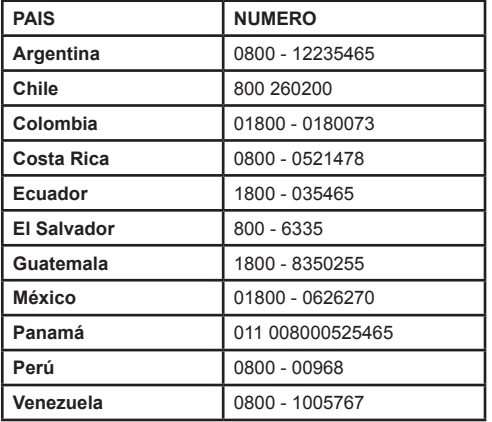

### **Soporte Técnico de D-Link a través de Internet**

Horario de atención Soporte Técnico en www.dlinkla.com e-mail: soporte@dlinkla.com & consultas@dlinkla.com

# **Conteúdo da Embalagem**

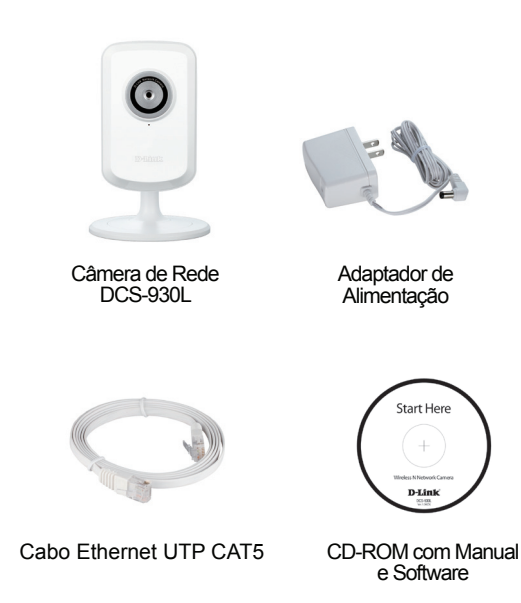

Se qualquer dos itens acima estiver faltando, favor contatar o seu revendedor.

# **Antes de Instalar**

Para instalar sua câmera com sucesso, certifique-se de que você possui o seguinte:

- Computador com Microsoft Windows® 8/7/Vista/XP ou Mac com OS X 10.6 ou superior
- PC com 1.3GHz ou superior e pelo menos 128MB memória RAM
- Internet Explorer 7, Firefox 12, Safari 6 ou Chrome 20 ou versões superiores
- Adaptador de rede Ethernet 10/100Mbps ou rede sem fio 802.11b/g/n

# **Inicie o Assistente de Instalação (Installation Wizard)**

Ainda não monte ou conecte sua câmera!

- **1.** Remova o CD de instalação do seu pacote.
- **2.** Insira o CD na unidade de CD-ROM do seu PC e certifique-se de que o seu computador possui uma conexão de Internet. O Installation Wizard (Assistente de Instalação) será inicializado automaticamente.

Se o Assistente de Instalação não for iniciado, abra o CD a partir de Meu computador e dê um duplo clique no arquivo autorun.exe.

Usuários do Vista® : Você precisa estar conectado a uma conta com acesso administrativo para utilizar o Installation Wizard (Assistente de Instalação) da D-Link.

Se a tela a seguir for exibida, selecione uma conta de usuário com acesso administrativo, insira uma senha caso necessário, e então clique em **OK**.

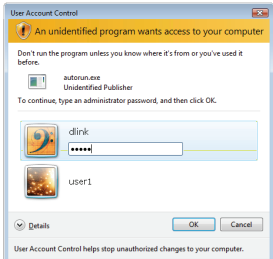

Se você vir essa tela ser exibida, clique em **Allow** para continuar.

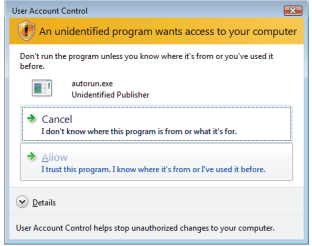

**3.** Quando a tela de configuração automática aparecer, clique em Configurar sua câmera Cloud e siga as instruções da tela. Clique no botão **Start** para iniciar o assistente, e siga as instruções do Installation Wizard Se a tela a seguir for exibida, selecione uma conta de usuário com acesso<br>
distinctivity, insira uma semi-<br> **Parameteris exibida, clique em Allow para continuar.**<br>
Se você vir essa tela ser exibida, clique em Allow para co

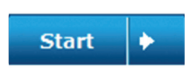

# **Usuários de Macintosh**

Insira o CD de instalação na unidade ótica do seu computador. Na área de trabalho, abra a unidade de CD e clique duas vezes sobre o arquivo SetupWizard.

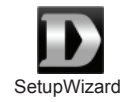

Depois de cerca de 20-30 segundos, o assistente de configuração será aberto, e irá guiá-lo passo a passo através do processo de instalação, para você se conectar e configurar sua câmera, e registrá-la em sua conta mydlink.

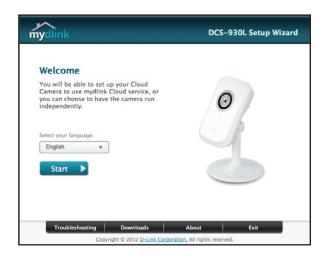

- **4.** Primeiros passos no mydlink:
	- A. Abra o Internet Explorer e vá http://www.mydlink.com

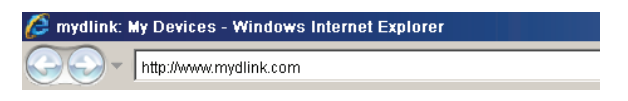

B. Entre na sua conta mydlink, em seguida, clique em Entrar na página inicial.

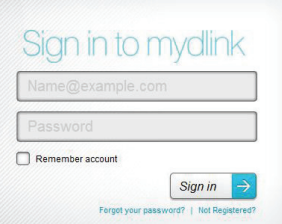

C. Selecione sua câmera na lista de dispositivos e o Live View de sua câmera será exibido

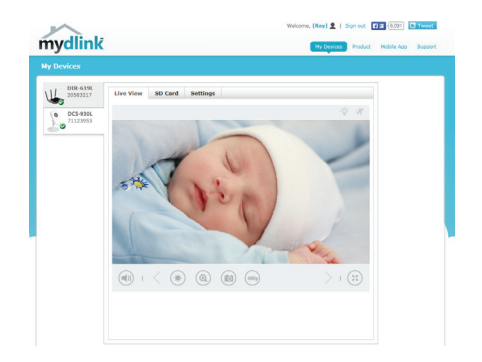

# **Resolução de Problemas**

## **FAQs (Perguntas mais freqüentes)**

## **1. O que o mydlink.com pode fazer por mim?**

O mydlink.com oferece aos usuários uma maneira fácil e rápida de visualizar ou gerenciar múltiplas câmeras via Internet. Você pode adicionar sua câmera à sua conta no mydlink após executar o assistente de instalação (Installation Wizard). Você pode se registrar no mydlink e acessar seus dispositivos sob sua conta de um PC conectado à Internet a qualquer hora, em qualquer lugar.

## **2. O que é o No. mydlink? Para que ele serve?**

Cada câmera possui um No. mydlink único de 8 dígitos que será exibido na etiqueta na parte traseira da sua câmera. Este número de 8 dígitos identifica seu dispositivo, e é necessário adicionar o seu dispositivo à sua conta no mydlink.com.

## **3. O que posso fazer se o meu DCS-930L não estiver funcionando corretamente?**

- Tente utilizar o assistente (wizard) do CD incluso.
- Para certificar-se de que seu hardware está instalado corretamente, assegure que:
	- o LED Energia permanece aceso em verde
	- sua conexão de internet está funcionando
	- suas conexões LAN e WAN do roteador estão ok
	- seu roteador suporta UPnP®
	- sua câmera está na mesma rede que o seu PC
	- tanto o seu PC como a sua câmera possuem uma conexão de Internet ativa
- Caso sua câmera ainda não esteja funcionando, verifique seu roteador e certifique-se de que ele está usando o firmware mais atual.
- **4. Meu computador não tem entrada para CD. Como faço para instalar a minha DCS-930L?**

Você pode baixar o assistente no site www.mydlink.com/support.

## Suporte Técnico

Caso tenha dúvidas na instalação do produto, entre em contato com o Suporte Técnico D-Link.

Acesse o site: **www.dlink.com.br/suporte**

包裝清單

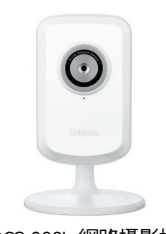

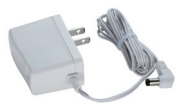

DCS-930L 網路攝影機 電源供應器

Start Hen

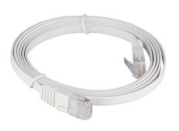

CAT5 UTP 乙太網路線 光碟內含手冊與軟體

假如有缺少任何配件,敬請與您購買的經銷商聯繫。

## 在您開始安裝前

請先確認您具備下列說明事項才能夠成功的完成攝影機的安裝:

- •使用 Microsoft Windows® 8、7、Vista®、XP、Mac OS X 10.6以上版本
- •CPU 1.3GHz 或以上,和至少 128MB RAM
- Internet Explorer 7, Firefox 12, Safari 6 或 Google Chrome 20或以上的版本
- •現有 10/100 乙太網路或 802.11g/n 無線網路

中

文

## 開始安裝設定精靈

請先不要安裝您的網路攝影機!!

- 1. 從包裝中取出安裝光碟
- 2. 將光碟放入您電腦的光碟機中,並切確認您的電腦可以正常的連結網際網 路。安裝設定精靈程式將會自動進行安裝。

假如安裝設定精靈程式並沒有自動進行安裝,透過電腦桌面的"我的電腦"圖 示開啟光碟機檔案,然後點選autorun.exe檔案開始進行安裝。

Vista使用者:您必須先使用管理者全線的帳號登入您的作業系統才能夠進行 D-Link設定安裝精靈程式安裝。

假如您看到下面的視窗書面,選擇具備管理權限的使用者帳號,假如需要請 輸入密碼,然後點選"確認"。

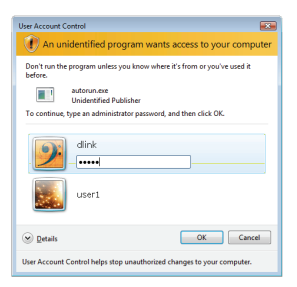

假如您到此畫面,點選"允許"然後繼續安裝程序。

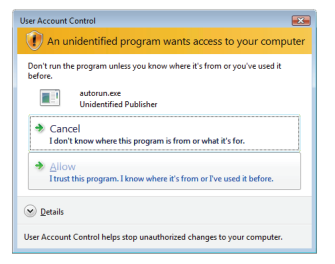

3. 當自動執行對話視窗開啟時,請點選設定您的雲監控產品並 依所顯示的步驟進行安裝。點選"開始"按鍵執行設定安裝 精靈,經由畫面的導引將協助您完成網路攝影機的安裝。

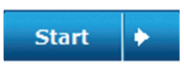

## Mac的使用者

請放入安裝光碟至您電腦的光碟機,在桌面上開啟光碟機的資料夾後雙擊 **SetupWizard的檔案。** 

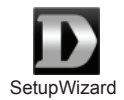

約20-30秒後會開啟設定精靈,此精靈在過程中會逐步的引導您從硬體的安裝到註 冊攝影機到mydlink服務。

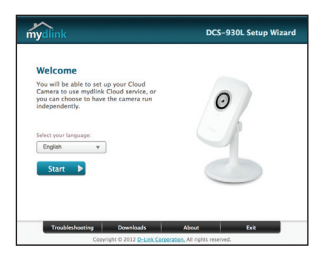

中 文

- 4. 啟用mydlink功能:
	- A. 開啟網頁輸入http://www.mydlink.com

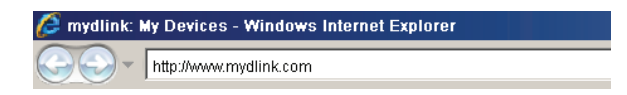

B. 登入您的mydlink帳號並在網頁上按下登入。

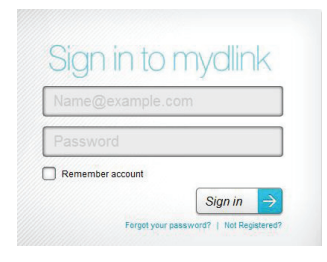

C. 從清單中選擇您的網路攝影機,您的網路攝影機及時影像將會顯示。

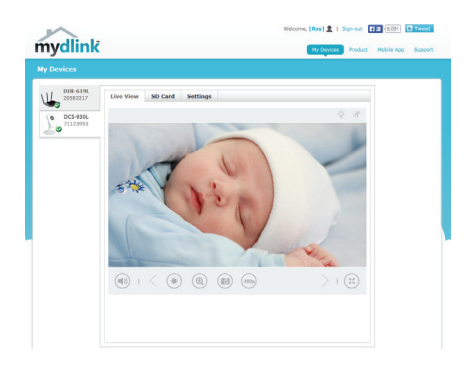

# 故障排除

## **FAQs**

1. mvdlink可以提供什麼服務?

Mydlink提供使用者透過網際網路快速且簡單的方式觀看或是管理網路攝影 機。當您透過設定精靈完成設定後,您可以將您的網路攝影機加入mydlink. com的帳號。使用者這可以透過登入mydlink網站在任何時間與地點隨時觀 看網路攝影機即時影像。

- 2. 什麼是mydlink No.?作用是什麼? 每一台網路攝影機都會具備一組8碼的mydlink No.,它會標示於您網路攝 影機背面的貼紙上。此8碼數字為您攝影機的識別碼,您可以透過此識別 碼將網路攝影機加入mydlink.com網站。
- 3. 假如DCS-930L沒有辦法正常運作該怎麼辦?
	- 請嘗試透過設定精靈進行攝影機的安裝。
	- 確認你的硬體安裝是正確的包含:
		- 電源指示燈持續亮綠燈
		- 您的網際網路連線是正常的
		- 您的實頻路由器LAN與WAN的連線是正常的
		- 您的寬頻路由器支援UPnP的功能
		- 您的網路攝影機與您的電腦是在相同的網路環境中
		- 您的電腦與網路攝影機都已經可以連線網際網路
	- 假如還是無法連線請確認您的寬頻路由器是使用最新的韌體版本。
- 4. 若我的電腦沒有光碟機時我該如何安裝DCS-930L? 請至mydlink網站的下載頁面https://tw.mydlink.com/download來依您電腦的 作業系統下載安裝精靈,之後執行精靈並依照畫面中的指示來操作。

## D-Link 友訊科技 台灣分公司 技術支援資訊

如果您還有任何本使用手冊無法協助您解決的產品相關問題,台灣地區用戶可以透過我 們的網站、電子郵件或電話等方式與D-Link台灣地區技術支援工程師聯絡。

#### **D-Link** 免付費技術諮詢專線

0800-002-615 手機付費電話 (02)6600-0123#8715 服務時間:週一至週五,早上9:00到晚上9:00 (不含周六、日及國定假日) **網 站: http://www.dlink.com.tw** 電子郵件:dssqa\_service@dlink.com.tw

## 如果您是台灣地區以外的用戶,請參考**D-Link**網站,全球各地分公司 的聯絡資訊以取得相關支援服務。

產品保固期限、台灣區維修據點查詢,請參考以下網頁說明: http://www.dlink.com.tw

產品維修:

使用者可直接送至全省聯強直營維修站或請洽您的原購買經銷商。

#### 注意!

文

中

依據 低功率電波輻射性電機管理辦法

第十二條 : 經型式認證合格之低功率射頻雷機,非經許可,公司、商號或使用 者均不得擅自變更頻率、加大功率或變更原設計之特性及功能。

第十四條 : 低功率射頻電機之使用不得影響飛航安全及干擾合法通信;經發現 有干擾現象時,應立即停用,並改善至無干擾時方得繼續使用。

前項合法通信,指依電信規定作業之無線電信。低功率射頻電機須忍受合法通 信或工業、科學及醫療用電波輻射性電機設備之干擾。

# **Isi Paket**

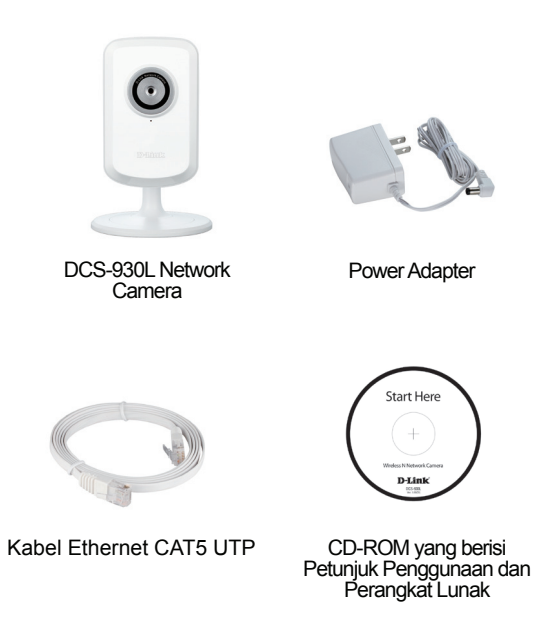

Jika ada item-item yang hilang, silahkan hubungi penjual

# **Sebelum Anda Memasang**

Agar pemasangan kamera anda sukses, pastikan anda mempunyai hal-hal berikut :

- Komputer dengan OS Microsoft Windows® 8/7/Vista/XP atau MAC dengan OS X 10.6 atau lebih tinggi
- PC 1.3GHz dan dengan RAM setidaknya 128MB atau lebih tinggi
- Internet Explorer 7, Firefox 12, Safari 6, atau Chrome 20 atau versi lebih tinggi
- jaringan Ethernet berbasis 10/100 atau jaringan nirkabel 802.11b/g/n

# **Memulai Bantuan Pemasangan**

Jangan pasang atau hubungkan kamera anda dulu!

- **1.** Keluarkan CD Pemasangan dari kotaknya.
- **2.** Masukkan CD kedalam drive CD-ROM pada komputer anda, dan pastikan komputer anda mempunyai koneksi internet. Bantuan Pemasangan akan muncul secara otomatis.

Jika Bantuan Pemasangan tidak muncul, buka CD dari My Computer dan klik dua kali pada file autorun.exe.

Pengguna Vista® : Anda harus masuk dengan akun yang mempunyai akses administrasi untuk dapat menggunakan Bantuan Pemasangan D-Link.

Jika anda melihat layar berikut muncul, pilih sebuah akun pengguna dengan akses administrasi, masukan kata kunci jika diperlukan kemudian klik **OK**.

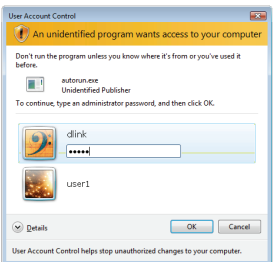

Jika anda melihat layar ini muncul, klik **Allow** untuk melanjutkan.

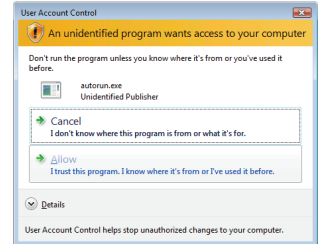

**3.** Apabila autorun tampil pada layar, klik pada "Setup your Cloud Camera" dan ikuti instruksi. Klik tombol **Start** untuk memulai bantuan, dan ikuti petunjuk-petunjuk yang ada pada Bantuan Pemasangan untuk menyelesaikan<br>**D-Link** Jika anda melihat layar ini n<br>DIZI<br>DIZI<br>John Maria Indonesia<br>T<br>John Maria Indonesia<br>Sanda Banda Bantuan Remasa<br>34<br>D-Link Maria Indonesia<br>D-Link Maria Indonesia<br>D-Link Maria Indonesia<br>D-Link Maria Indian Remasa<br>34<br>D-Link

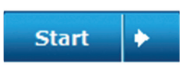

# **Pengguna Mac**

Masukkan CD-ROM Instalasi ke dalam CD drive komputer Anda. Pada desktop, buka CD drive dan double-klik pada file SetupWizard.

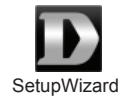

Setelah sekitar 20-30 detik, Setup Wizard akan terbuka dan akan memandu Anda langkah-demi-langkah melalui proses instalasi dimulai dari cara menghubungkan perangkat keras hingga cara mengkonfigurasi kamera dan mendaftarkannya ke akun mydlink Anda.

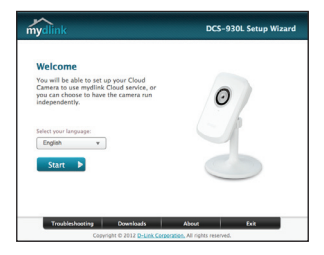

- **4.** Memulai dengan mydlink :
	- A. Buka Internet Explorer dan pergi ke http://www.mydlink.com

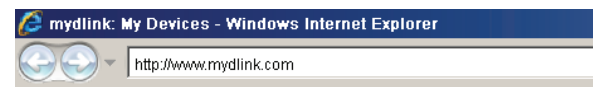

B. Masuk ke akun mydlink anda, kemudian klik pada "Sign in" pada halaman depan.

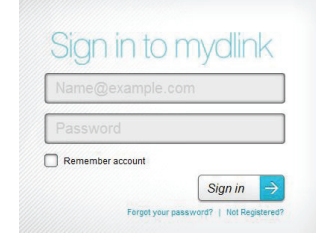

C. Pilih kamera anda dari daftar perangkat, dan Live View kamera anda akan muncul.

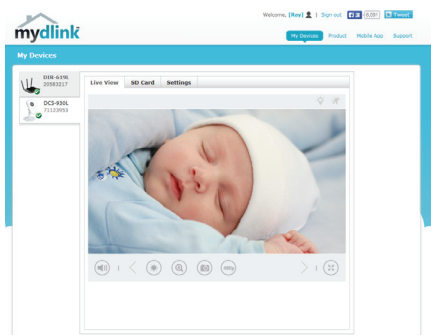

# **Penyelesain masalah yang umum ditemui**

## **Pertanyaan Umum**

**1. Apa yang dapat mydlink.com lakukan untuk saya?**

Mydlink.com memungkinkan pengguna untuk melihat atau mengatur beberapa kamera melalui internet secara cepat dan mudah. Anda dapat menambah kamera anda ke akun mydlink.com anda setelah menjalankan Installation Wizard. Pengguna dapat masuk ke mydlink.com dan akses perangkat mereka menggunakan akun mereka dari sebuah komputer yang terhubung ke internet kapan saja, dimana saja.

**2. Apa yang dimaksud dengan No. mydlink.com? Dan apa gunanya?**

Setiap kamera mempunyai 8 digit unik No. mydlink.com yang dapat dilihat pada label yang ada pada bagian belakang kamera anda. 8 digit angka ini bertindak sebagai identitas perangkat anda dan dibutuhkan pada saat anda menambahkannya ke akun mydlink.com anda.

### **3. Apa yang dapat saya lakukan jika DCS-930L saya tidak bekerja dengan benar?**

- Coba gunakan perangkat lunak Wizard yang ada didalam CD
- Untuk memastikan perangkat anda telah terpasang dengan benar, pastikan :
	- LED daya menyala hijau padat
	- Koneksi internet anda berjalan normal
	- Koneksi LAN & WAN router anda dalam kondisi Ok
	- Router anda mendukung UPnP®
	- Komputer dan kamera anda mempunyai koneksi internet yang bekerja dengan normal
- Jika kamera anda tetap tidak dapat bekerja, periksa router anda dan pastikan router tersebut menggunakan firmware yang terbaru.
- **4. Komputer saya tidak memiliki CD drive. Bagaimana cara menginstal DCS-930L?**  Anda dapat men-download wizard dari situs www.mydlink.com/support.

## Dukungan Teknis

Update perangkat lunak dan dokumentasi pengguna dapat diperoleh pada situs web D-Link. Dukungan Teknis untuk pelanggan:

## **Dukungan Teknis D-Link melalui telepon:** Tel: +62-21-5731610

### **Dukungan Teknis D-Link melalui Internet:**

Email : support@dlink.co.id Website : http://support.dlink.co.id

## **NOTES**

## **NOTES**

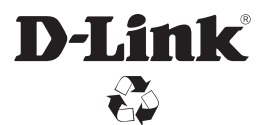

Ver. 4.00(DI)\_90x130 2014/05/26 6DCS930LQML5G

#### **CE Mark Warning:**

This is a Class B product. In a domestic environment, this product may cause radio interference, in which case the user may be required to take adequate measures.

#### **FCC Statement:**

This device complies with Part 15 of the FCC Rules. Operation is subject to the following two conditions: (1) This device may not cause harmful interference, and (2) this device must accept any interference received, including interference that may cause undesired operation.

This equipment has been tested and found to comply with the limits for a Class B digital device, pursuant to Part 15 of the FCC Rules. These limits are designed to provide reasonable protection against harmful interference in a residential installation. This equipment generates, uses and can radiate radio frequency energy and, if not installed and used in accordance with the instructions, may cause harmful interference to radio communications. However, there is no guarantee that interference will not occur in a particular installation. If this equipment does cause harmful interference to radio or television reception, which can be determined by turning the equipment off and on, the user is encouraged to try to correct the interference by one of the following measures:

- Reorient or relocate the receiving antenna.
- Increase the separation between the equipment and receiver.
- Connect the equipment into an outlet on a circuit different from that to which the receiver is connected.
- Consult the dealer or an experienced radio/TV technician for help.

#### **FCC Caution:**

Any changes or modifications not expressly approved by the party responsible for compliance could void the user's authority to operate this equipment.

This transmitter must not be co-located or operating in conjunction with any other antenna or transmitter.

#### **IMPORTANT NOTICE:**

#### **FCC Radiation Exposure Statement:**

This equipment complies with FCC radiation exposure limits set forth for an uncontrolled environment. This equipment should be installed and operated with minimum distance 20cm between the radiator & your body.

The availability of some specific channels and/or operational frequency bands are country dependent and are firmware programmed at the factory to match the intended destination. The firmware setting is not accessible by the end user. For detailed warranty information applicable to products purchased outside the United States, please contact the corresponding local D-Link office.

#### **Industry Canada Statement:**

This device complies with RSS-210 of the Industry Canada Rules. Operation is subject to the following two conditions: (1) This device may not cause harmful interference, and (2) this device must accept any interference received, including interference that may cause undesired operation.

#### **IMPORTANT NOTE:**

#### **Radiation Exposure Statement:**

This equipment complies with IC radiation exposure limits set forth for an uncontrolled environment. This equipment should be installed and operated with minimum distance 20cm between the radiator & your body.

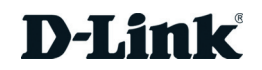

# **Warranty**

Subject to the terms and conditions set forth herein, D-Link Systems, Inc. ("D-Link") provides this Limited Warranty:

- Only to the person or entity that originally purchased the product from D-Link or its authorized reseller or distributor, and
- Only for products purchased and delivered within Canada.

#### **Limited Warranty:**

D-Link warrants that the hardware portion of the D-Link product described below ("Hardware") will be free from material defects in workmanship and materials under normal use from the date of original retail purchase of the product, for the period set forth below ("Warranty Period"), except as otherwise stated herein.

- Hardware (excluding power supplies and fans): One (1) Year Limited
- Power supplies and fans: One (1) year
- Spare parts amd spare kits: Ninety (90) days

The customer's sole and exclusive remedy and the entire liability of D-Link and its suppliers under this Limited Warranty will be, at D-Link's option, to repair or replace the defective Hardware during the Warranty Period at no charge to the original owner or to refund the actual purchase price paid. Any repair or replacement will be rendered by D-Link at an Authorized D-Link Service Office. The replacement hardware need not be new or have an identical make, model or part. D-Link may, at its option, replace the defective Hardware or any part thereof with any reconditioned product that D-Link reasonably determines is substantially equivalent (or superior) in all material respects to the defective Hardware. Repaired or replacement hardware will be warranted for the remainder of the original Warranty Period or ninety (90) days, whichever is longer, and is subject to the same limitations and exclusions. If a material defect is incapable of correction, or if D-Link determines that it is not practical to repair or replace the defective Hardware, the actual price paid by the original purchaser for the defective Hardware will be refunded by D-Link upon return to D-Link of the defective Hardware. All Hardware or part thereof that is replaced by D-Link, or for which the purchase price is refunded, shall become the property of D-Link upon replacement or refund.

#### **Limited Software Warranty:**

D-Link warrants that the software portion of the product ("Software") will substantially conform to D-Link's then current functional specifications for the Software, as set forth in the applicable documentation, from the date of original retail purchase of the Software for a period of ninety (90) days ("Software Warranty Period"), provided that the Software is properly installed on approved hardware and operated as contemplated in its documentation. D-Link further warrants that, during the Software Warranty Period, the magnetic media on which D-Link delivers the Software will be free of physical defects. The customer's sole and exclusive remedy and the entire liability of D-Link and its suppliers under this Limited Warranty will be, at D-Link's option, to replace the non-conforming Software (or defective media) with software that substantially conforms to D-Link's functional specifications for the Software or to refund the portion of the actual purchase price paid that is attributable to the Software. Except as otherwise agreed by D-Link in writing, the replacement Software is provided only to the original licensee, and is subject to the terms and conditions of the license granted by D-Link for the Software. Replacement Software will be warranted for the remainder of the original Warranty Period and is subject to the same limitations and exclusions. If a material non-conformance is incapable of correction, or if D-Link determines in its sole discretion that it is not practical to replace the non-conforming Software, the price paid by the original licensee for the non-conforming Software will be refunded by D-Link; provided that the non-conforming Software (and all copies thereof) is first returned to D-Link. The license granted respecting any Software for which a refund is given automatically terminates.

#### **Non-Applicability of Warranty:**

The Limited Warranty provided hereunder for Hardware and Software portions of D-Link's products will not be applied to and does not cover any refurbished product and any product purchased through the inventory clearance or liquidation sale or other sales in which D-Link, the sellers, or the liquidators expressly disclaim their warranty obligation pertaining to the product and in that case, the product is being sold "As-Is" without any warranty whatsoever including, without limitation, the Limited Warranty as described herein, notwithstanding anything stated herein to the contrary.

#### **Submitting A Claim:**

 The customer shall return the product to the original purchase point based on its return policy. In case the return policy period has expired and the product is within warranty, the customer shall submit a claim to D-Link as outlined below:

- The customer must submit with the product as part of the claim a written description of the Hardware defect or Software nonconformance in sufficient detail to allow D-Link to confirm the same, along with proof of purchase of the product (such as a copy of the dated purchase invoice for the product) if the product is not registered.
- The customer must obtain a Case ID Number from D-Link Technical Support (USA 1-877-453-5465 or Canada 1-800-361-5265), who will attempt to assist the customer in resolving any suspected defects with the product. If the product is considered defective, the customer must obtain a Return Material Authorization ("RMA") number by completing the RMA form. Enter the assigned Case ID Number at https://rma.dlink.com/ (USA only) or https://rma.dlink.ca (Canada only).
- After an RMA number is issued, the defective product must be packaged securely in the original or other suitable shipping package to ensure that it will not be damaged in transit, and the RMA number must be prominently marked on the outside of the package. Do not include any manuals or accessories in the shipping package. D-Link will only replace the defective portion of the product and will not ship back any accessories.
- The customer is responsible for all in-bound shipping charges to D-Link. No Cash on Delivery ("COD") is allowed. Products sent COD will either be rejected by D-Link or become the property of D-Link. Products shall be fully insured by the customer and shipped to D-Link Systems, Inc.
	- **USA residents** send to 17595 Mt. Herrmann, Fountain Valley, CA 92708. D-Link will not be held responsible for any packages that are lost in transit to D-Link. The repaired or replaced packages will be shipped to the customer via UPS Ground or any common carrier selected by D-Link. Return shipping charges shall be prepaid by D-Link if you use an address in the United States, otherwise we will ship the product to you freight collect. Expedited shipping is available upon request and provided shipping charges are prepaid by the customer. D-Link may reject or return any product that is not packaged and shipped in strict compliance with the foregoing requirements, or for which an RMA number is not visible from the outside of the package. The product owner agrees to pay D-Link's reasonable handling and return shipping charges for any product that is not packaged and shipped in accordance with the foregoing requirements, or that is determined by D-Link not to be defective or non-conforming.
	- **Canadian residents** send to D-Link Networks, Inc., 2525 Meadowvale Boulevard Mississauga, Ontario, L5N 5S2 Canada. D-Link will not be held responsible for any packages that are lost in transit to D-Link. The repaired or replaced packages will be shipped to the customer via Purolator Canada or any common carrier selected by D-Link. Return shipping charges shall be prepaid by D-Link if you use an address in Canada, otherwise we will ship the product to you freight collect. Expedited shipping is available upon request and provided shipping charges are prepaid by the customer. D-Link may reject or return any product that is not packaged and shipped in strict compliance with the foregoing requirements, or for which an RMA number is not visible from the outside of the package. The product owner agrees to pay D-Link's reasonable handling and return shipping charges for any product that is not packaged and shipped in accordance with the foregoing requirements, or that is determined by D-Link not to be defective or non-conforming. RMA phone number: 1-800-361-5265 Hours of Operation: Monday-Friday, 9:00AM – 9:00PM EST

#### **What Is Not Covered:**

#### The Limited Warranty provided herein by D-Link does not cover:

Products that, in D-Link's judgment, have been subjected to abuse, accident, alteration, modification, tampering, negligence, misuse, faulty installation, lack of reasonable care, repair or service in any way that is not contemplated in the documentation for the product, or if the model or serial number has been altered, tampered with, defaced or removed; Initial installation, installation and removal of the product for repair, and shipping costs; Operational adjustments covered in the operating manual for the product, and normal maintenance; Damage that occurs in shipment, due to act of God, failures due to power surge, and cosmetic damage; Any hardware, software, firmware or other products or services provided by anyone other than D-Link; and Products that have been purchased from inventory clearance or liquidation sales or other sales in which D-Link, the sellers, or the liquidators expressly disclaim their warranty obligation pertaining to the product.

While necessary maintenance or repairs on your Product can be performed by any company, we recommend that you use only an Authorized D-Link Service Office. Improper or incorrectly performed maintenance or repair voids this Limited Warranty.

#### **Disclaimer of Other Warranties:**

EXCEPT FOR THE LIMITED WARRANTY SPECIFIED HEREIN, THE PRODUCT IS PROVIDED "AS-IS" WITHOUT ANY WARRANTY OF ANY KIND WHATSOEVER INCLUDING, WITHOUT LIMITATION, ANY WARRANTY OF MERCHANTABILITY, FITNESS FOR A PARTICULAR PURPOSE AND NONINFRINGEMENT.

IF ANY IMPLIED WARRANTY CANNOT BE DISCLAIMED IN ANY TERRITORY WHERE A PRODUCT IS SOLD, THE DURATION OF SUCH IMPLIED WARRANTY SHALL BE LIMITED TO THE DURATION OF THE APPLICABLE WARRANTY PERIOD SET FORTH ABOVE. EXCEPT AS EXPRESSLY COVERED UNDER THE LIMITED WARRANTY PROVIDED HEREIN, THE ENTIRE RISK AS TO THE QUALITY, SELECTION AND PERFORMANCE OF THE PRODUCT IS WITH THE PURCHASER OF THE PRODUCT.

#### **Limitation of Liability:**

TO THE MAXIMUM EXTENT PERMITTED BY LAW, D-LINK IS NOT LIABLE UNDER ANY CONTRACT, NEGLIGENCE, STRICT LIABILITY OR OTHER LEGAL OR EQUITABLE THEORY FOR ANY LOSS OF USE OF THE PRODUCT, INCONVENIENCE OR DAMAGES OF ANY CHARACTER, WHETHER DIRECT, SPECIAL, INCIDENTAL OR CONSEQUENTIAL (INCLUDING, BUT NOT LIMITED TO, DAMAGES FOR LOSS OF GOODWILL, LOSS OF REVENUE OR PROFIT, WORK STOPPAGE, COMPUTER FAILURE OR MALFUNCTION, FAILURE OF OTHER EQUIPMENT OR COMPUTER PROGRAMS TO WHICH D-LINK'S PRODUCT IS CONNECTED WITH, LOSS OF INFORMATION OR DATA CONTAINED IN, STORED ON, OR INTEGRATED WITH ANY PRODUCT RETURNED TO D-LINK FOR WARRANTY SERVICE) RESULTING FROM THE USE OF THE PRODUCT, RELATING TO WARRANTY SERVICE, OR ARISING OUT OF ANY BREACH OF THIS LIMITED WARRANTY, EVEN IF D-LINK HAS BEEN ADVISED OF THE POSSIBILITY OF SUCH DAMAGES. THE SOLE REMEDY FOR A BREACH OF THE FOREGOING LIMITED WARRANTY IS REPAIR, REPLACEMENT OR REFUND OF THE DEFECTIVE OR NONCONFORMING PRODUCT. THE MAXIMUM LIABILITY OF D-LINK UNDER THIS WARRANTY IS LIMITED TO THE PURCHASE PRICE OF THE PRODUCT COVERED BY THE WARRANTY. THE FOREGOING EXPRESS WRITTEN WARRANTIES AND REMEDIES ARE EXCLUSIVE AND ARE IN LIEU OF ANY OTHER WARRANTIES OR REMEDIES, EXPRESS, IMPLIED OR STATUTORY.

#### **Governing Law:**

This Limited Warranty shall be governed by the laws of the Province of Ontario. Some provinces do not allow exclusion or limitation of incidental or consequential damages, or limitations on how long an implied warranty lasts, so the foregoing limitations and exclusions may not apply. This Limited Warranty provides specific legal rights and you may also have other rights which vary from state to state.

#### **Trademarks:**

D-Link is a registered trademark of D-Link Systems, Inc. Other trademarks or registered trademarks are the property of their respective owners.

#### **Copyright Statement:**

No part of this publication or documentation accompanying this product may be reproduced in any form or by any means or used to make any derivative such as translation, transformation, or adaptation without permission from D-Link Corporation/ D-Link Systems, Inc., as stipulated by the United States Copyright Act of 1976 and any amendments thereto. Contents are subject to change without prior notice.

Copyright ©2013 by D-Link Corporation/D-Link Systems, Inc. All rights reserved.

#### **Avertissement de marque CE :**

Ce produit est de classe B. Dans un environnement domestique, il peut produire des interférences radio. Dans ce cas, l'utilisateur peut être tenu de prendre des mesures adéquates.

#### **Déclaration FCC :**

Ce dispositif se conforme à la partie 15 des Règles FCC. Le fonctionnement est soumis aux deux conditions suivantes : 1) Ce dispositif ne risque pas de produire des interférences nuisibles, et 2) il doit accepter tous types d'interférences reçues, y compris celles qui peuvent entraîner un dysfonctionnement.

Cet équipement a été testé et s'avère conforme aux limites applicables aux appareils numériques de classe B, conformément à la partie 15 des Règles FCC. Ces limites sont destinées à fournir une protection raisonnable contre les perturbations nuisibles dans une installation résidentielle. Cet équipement génère, utilise et peut rayonner une énergie de radiofréquence et, s'il n'est pas installé et utilisé conformément aux instructions, il peut produire des interférences nuisibles avec la communication radio. Cependant, il n'est pas garanti qu'aucune interférence ne se produise dans une installation donnée. Si cet équipement produit des interférences nuisibles à la réception de la radio ou de la télévision, ce qui peut être déterminé en éteignant puis en rallumant l'équipement, l'utilisateur est encouragé à essayer de corriger les interférences en prenant une des mesures suivantes :

- Réorientation ou déplacement de l'antenne réceptrice.
- Éloignement de l'équipement et du récepteur.
- Connexion de l'équipement dans une prise d'un autre circuit que celui auquel le récepteur est connecté.
- Consultez le revendeur ou un technicien radio/TV expérimenté pour obtenir de l'aide.

#### **Mise en garde FCC :**

Tout changement ou modification non expressément approuvés par la partie responsable de sa conformité risque d'invalider l'autorisation d'utiliser cet appareil accordée à l'utilisateur.

Cet émetteur ne doit pas être placé près d'une autre antenne ou d'un autre émetteur ni fonctionner en conjonction avec ceux-ci.

#### **DÉCLARATION IMPORTANTE :**

#### **Déclaration de la FCC relative à l'exposition aux radiations :**

Cet équipement est conforme aux limitations concernant l'exposition aux radiations établies par la FCC dans un environnement non contrôlé. Lorsque vous installez et utilisez l'équipement, laissez une distance minimum de 20 cm entre l'élément rayonnant et vous.

La disponibilité de certains canaux spécifiques et/ou bandes de fréquence opérationnelles dépend du pays et est programmée par un microprogramme en usine pour correspondre à la cible prévue. L'utilisateur final ne peut pas accéder au paramètre du microprogramme.

Pour obtenir des informations détaillées sur la garantie applicable aux produits achetés en-dehors des États-Unis, veuillez contacter votre bureau D-Link local.

#### **Déclaration d'Industrie Canada :**

Ce périphérique est conforme à la partie RSS-210 des règles d'Industrie Canada. Le fonctionnement est soumis aux deux conditions suivantes : 1) Ce dispositif ne risque pas de produire des interférences nuisibles, et 2) il doit accepter tous types d'interférences reçues, y compris celles qui peuvent entraîner un dysfonctionnement.

#### **REMARQUE IMPORTANTE :**

#### **Déclaration d'exposition aux rayonnements :**

Cet équipement est conforme aux limites d'expositions aux rayonnements IC énoncées pour un environnement non contrôlé. Lorsque vous installez et utilisez l'équipement, laissez une distance minimum de 20 cm entre l'élément rayonnant et vous.

# **Garantie**

Soumis aux conditions générales énoncées dans les présentes, D-Link Systems, Inc. (« D-Link ») offre la Garantie limitée suivante :

- Uniquement à la personne ou l'entité ayant acheté le produit auprès de D-Link ou ses revendeurs ou distributeurs agréés, et
- Uniquement pour les produits achetés auprès de D-Link ou d'un revendeur ou distributeur agréé, et livrés au Canada.

#### **Garantie limitée :**

D-Link garantit que la partie matérielle du produit D-Link présenté ci-dessous (« Matériel ») est exempte de défauts matériels et de main d'œuvre dans des conditions d'utilisation normales, à compter de la première date d'achat au détail du produit et pendant la période stipulée ci-dessous (« Période de garantie »), sauf mention contraire.

- Matériel (à l'exclusion des alimentations et des ventilateurs) : Limitée à 1 an
- Alimentations et ventilateurs : Un (1) an
- Pièces et kits de rechange : Quatre-vingt dix (90) jours

Le seul recours exclusif du client et l'entière responsabilité de D-Link et de ses fournisseurs, couverts par cette Garantie limitée sont, à la discrétion de D-Link, la réparation ou le remplacement du Matériel défectueux pendant la Période de garantie, sans frais pour le propriétaire d'origine, ou le remboursement du prix d'achat réellement payé. Toute réparation ou remplacement seront réalisés par D-Link, dans un bureau de réparation D-Link agréé. Le matériel de remplacement n'est pas nécessairement nouveau, ni identique du point de vue de la conception, du modèle ou des pièces. À sa discrétion, D-Link remplace le Matériel défectueux ou toute pièce le composant par tout produit reconditionné que D-Link estime raisonnablement être substantiellement équivalent (ou supérieur) dans tous les aspects matériels au Matériel défectueux. Le matériel réparé ou de remplacement est garanti pendant le reste de la Période de garantie initiale ou quatre-vingt dix (90) jours, selon la durée la plus longue, et est soumis aux mêmes limites et exclusions. Si le défaut de matériau ne peut pas être réparé ou si D-Link estime qu'il est peu pratique de réparer ou de remplacer le Matériau défectueux, le prix réellement payé par l'acheteur initial pour le Matériel défectueux sera remboursé par D-Link au retour du Matériel défectueux. Tout Matériel ou pièces le composant remplacés par D-Link ou pour lesquels le prix d'achat est remboursé deviennent la propriété de D-Link lors de leur remplacement ou remboursement.

#### **Garantie logicielle limitée :**

D-Link garantit que la partie logicielle du produit (« Logiciel ») est substantiellement conforme aux caractéristiques fonctionnelles actuelles de D-Link concernant le Logiciel, comme énoncé dans la documentation applicable, à compter de la date d'achat au détail initiale du Logiciel et pendant une durée de quatre-vingt dix (90) jours (« Période de garantie du logiciel »), attendu que le Logiciel est correctement installé sur du matériel agréé et exploité comme indiqué dans sa documentation. D-Link garantit en outre que pendant la Période de garantie du logiciel, le support magnétique sur lequel D-Link délivre le Logiciel sera exempt de défaut physique. Aux termes de cette Garantie limitée, le seul recours exclusif du client et l'entière responsabilité de D-Link et de ses fournisseurs sont, à la discrétion de D-Link, le remplacement du Logiciel non conforme (ou le support défectueux) par un logiciel substantiellement conforme aux caractéristiques fonctionnelles de D-Link concernant le Logiciel ou le remboursement de la partie du prix d'achat réellement payé correspondant au Logiciel. Sauf accord écrit contraire avec D-Link, le Logiciel de remplacement est seulement fourni au détenteur de la licence initiale et est soumis aux conditions générales de la licence accordée par D-Link pour le Logiciel. Le Logiciel de remplacement est garanti pendant le reste de la Période de garantie initiale et est soumis aux mêmes limites et exclusions. Si la non-conformité du matériel ne peut pas être réparé ou si D-Link estime à sa seule discrétion qu'il est peu pratique de remplacer le Logiciel non conforme, le prix payé par le détenteur initial de la licence pour le Logiciel non conforme sera remboursé par D-Link attendu que le Logiciel non conforme (et toutes ses copies) lui soit renvoyé au préalable. La licence accordée pour tout Logiciel ayant fait l'objet d'un remboursement prend fin immédiatement.

#### **Rejet de garantie :**

La Garantie limitée fournie ci-après pour les parties Matériel et Logiciel des produits D-Link ne s'applique pas et ne prend pas en charge les produits remis à neuf et tout produit acheté lors d'une vente de liquidation d'inventaire ou d'une vente de liquidation ou lors toute autre vente où D-Link, les vendeurs ou les liquidateurs rejettent expressément leur obligation de garantie concernant le produit. Dans ce cas, le produit est vendu « en l'état » sans garantie d'aucune sorte, y compris et sans limitation, la Garantie limitée énoncée dans les présentes, nonobstant toute clause contraire citée aux termes des présentes.

#### **Envoi de réclamation :**

Le client est tenu de renvoyer le produit au point d'achat initial, conformément à la politique de retour de ce dernier. Si la période de politique de retour a expiré, mais que le produit est toujours sous garantie, le client est tenu d'envoyer une réclamation à D-Link, dans les conditions exposées ci-après :

> Aucune partie de cette publication ou de la documentation jointe à ce produit ne peut être reproduite, sous quelque forme que ce soit et par quelque moyen que ce soit, ni utilisée pour créer des dérivés, comme la traduction, la transformation ou l'adaptation, sans permission de D-Link Corporation/ D-Link Systems, Inc., comme stipulé par le Copyright Act américain de 1976 et les amendements apportés à celui-ci. Le contenu est soumis à modification sans préavis.

- Dans le cadre de la réclamation, le client doit accompagner le produit d'une description écrite du défaut de Matériel ou de non-conformité du Logiciel de manière suffisamment détaillée pour que D-Link puisse confirmer les faits, ainsi que d'une preuve d'achat du produit (par ex. une copie de la facture d'achat datée du produit) si ce dernier n'est pas enregistré.
- Le client doit obtenir un numéro d'identification du dossier auprès du support technique de D-Link (États-Unis 1-877-453-5465 ou Canada 1-800-361-5265), qui tentera de l'aider à résoudre tout problème suspecté avec le produit. Si le produit est considéré comme défectueux, le client doit obtenir un numéro d'Autorisation de retour du matériel (« RMA ») en remplissant le formulaire RMA. Saisissez le numéro d'identification du dossier attribué sur le site https://rma.dlink.com/ (USA seulement) ou https://rma.dlink.ca (Canada seulement).
- Une fois le numéro RMA émis, le produit défectueux doit être emballé de manière sûre dans l'emballage d'origine ou tout autre emballage d'expédition adapté pour garantir qu'il ne sera pas endommagé pendant le transport. Le numéro RMA doit en outre être inscrit de manière visible sur l'extérieur de l'emballage. Ne joignez pas les manuels ou accessoires dans l'emballage d'expédition. D-Link ne remplacera que la partie défectueuse du produit et ne renverra pas d'accessoire.
- Le client est responsable de tous les frais de renvoi à D-Link. Aucun envoi contre remboursement n'est autorisé. Les produits envoyés contre remboursement seront rejetés par D-Link ou deviendront sa propriété. Les produits doivent être complètement assurés par le client et envoyés à D-Link Systems, Inc.
	- Les **résidents des États-Unis** envoient à 17595 Mt. Herrmann, Fountain Valley, CA 92708. D-Link ne sera pas tenu responsable de tout colis perdu pendant le transport jusqu'à son établissement. Les produits réparés ou remplacés seront expédiés au client par UPS Ground ou tout coursier courant sélectionné par D-Link. Les frais de renvoi doivent être prépayés par D-Link si vous utilisez une adresse aux États-Unis; sinon, vous serez redevable des frais de port des produits qui vous seront expédiés. L'expédition est disponible sur demande et attendu que les frais d'expéditions sont prépayés par le client. D-Link peut rejeter ou renvoyer un produit qui n'est pas conditionné et expédié en strict conformité avec les exigences susmentionnées ou pour lesquels le numéro RMA est invisible à l'extérieur de l'emballage. Le propriétaire du produit consent à payer les frais d'expédition de retour et de traitement raisonnables à D-Link pour tout produit n'étant pas conditionné ou expédié conformément aux exigences précitées ou dont D-Link a estimé qu'il n'était pas défectueux, ni non conforme.
	- **Les résidents du Canada** envoient à D-Link Networks, Inc., 2525 Meadowvale Boulevard Mississauga, Ontario, L5N 5S2 Canada. D-Link ne sera pas tenu responsable de tout colis perdu pendant le transport jusqu'à son établissement. Les produits réparés ou remplacés seront expédiés au client par Purolator Canada ou tout coursier courant sélectionné par D-Link. Les frais de renvoi doivent être prépayés par D-Link si vous utilisez une adresse au Canada ; sinon, vous serez redevable des frais de port des produits qui vous seront expédiés. L'expédition est disponible sur demande et attendu que les frais d'expéditions sont prépayés par le client. D-Link peut rejeter ou renvoyer un produit qui n'est pas conditionné et expédié en strict conformité avec les exigences susmentionnées ou pour lesquels le numéro RMA est invisible à l'extérieur de l'emballage. Le propriétaire du produit consent à payer les frais d'expédition de retour et de traitement raisonnables à D-Link pour tout produit n'étant pas conditionné ou expédié conformément aux exigences précitées ou dont D-Link a estimé qu'il n'était pas défectueux, ni non conforme. Numéro de téléphone d'obtention du n° RMA: 1-800-361-5265 Horaires d'ouverture : Du lundi au vendredi, de 9h00 à 21h00 (EST)

#### **Éléments non pris en charge :**

La Garantie limitée fournie par D-Link aux termes des présentes ne prend pas en charge :

Les produits, qui selon D-Link, ont été soumis à un abus, un accident, une modification, une altération, un sabotage, une négligence, une mauvaise utilisation, une installation défectueuse, un manque d'entretien raisonnable, une réparation ou un entretien d'une manière non indiquée dans la documentation du produit ou si le modèle ou le numéro de série a été modifié, saboté, contrefait ou supprimé, l'installation initiale, l'installation et le retrait du produit pour réparation et les frais d'expédition, les ajustements opérationnels pris en charge dans le manuel d'utilisation du produit et la maintenance normale, les dommages fortuits pendant le transport ou dues à un cas de force majeure, les pannes dues à une surtension et les dommages cosmétiques, tout matériel, logiciel, microprogramme ou autres produits ou services fournis par une autre personne que D-Link et les produits achetés lors de ventes de liquidation d'inventaire ou de liquidation ou toutes ventes dans lesquelles D-Link, les vendeurs ou les liquidateurs rejettent expressément leur obligation de garantie concernant le produit.

Bien que n'importe quelle société puisse réaliser les travaux de maintenance ou de réparation nécessaires de votre Produit, nous recommandons de faire appel exclusivement au Bureau de réparations D-Link agréé. Une maintenance ou une réparation réalisée de manière inadaptée ou incorrecte annule cette Garantie limitée.

#### **Rejet d'autres garanties :**

À L'EXCEPTION DE LA GARANTIE LIMITÉE ÉNONCÉE DANS LES PRÉSENTES, LE PRODUIT EST FOURNI « EN L'ÉTAT », SANS GARANTIE D'AUCUNE SORTE, Y COMPRIS, ET SANS S'Y LIMITER, TOUTE GARANTIE DE QUALITÉ MARCHANDE, DE CARACTÈRE ADAPTÉ À UNE UTILISATION PARTICULIÈRE ET DE NON CONTREFAÇON.

SI UNE GARANTIE IMPLICITE NE PEUT PAS ÊTRE REJETÉE SUR UN TERRITOIRE OÙ UN PRODUIT EST VENDU, LA DURÉE DE LADITE GARANTIE IMPLICITE DOIT ÊTRE LIMITÉE À LA DURÉE DE LA PÉRIODE DE GARANTIE APPLICABLE ÉNONCÉE PRÉCÉDEMMENT. À L'EXCEPTION DE CE QUI EST EXPRESSÉMENT PRIS EN CHARGE AUX TERMES DE LA PRÉSENTE GARANTIE LIMITÉE, L'INTÉGRALITÉ DU RISQUE LIÉ À LA QUALITÉ, LA SÉLECTION ET LES PERFORMANCES DU PRODUIT EST SUPPORTÉ PAR L'ACHETEUR DU PRODUIT.

#### **Responsabilité limitée :**

DANS LA MESURE MAXIMALE AUTORISÉE PAR LA LOI, D-LINK NE SAURAIT ÊTRE TENU POUR RESPONSABLE PAR CONTRAT, NÉGLIGENCE, STRICTE RESPONSABILITÉ OU AUTRE PRINCIPE LÉGAL OU MORAL DE TOUTE PERTE D'UTILISATION DU PRODUIT, DÉRANGEMENT OU DOMMAGE DE TOUS ORDRES, QU'IL SOIT DIRECT, SPÉCIAL, ACCIDENTEL OU CONSÉCUTIF (Y COMPRIS, ET SANS S'Y LIMITER LES DOMMAGES FORTUITS, PERTE DE BÉNÉFICES OU DE PROFITS, ARRÊT DE TRAVAIL, PANNE D'ORDINATEUR OU DYSFONCTIONNEMENT, PANNE D'AUTRE ÉQUIPEMENT OU DE PROGRAMMES INFORMATIQUES AUXQUELS LE PRODUIT D-LINK EST CONNECTÉ, PERTE D'INFORMATIONS OU DE DONNÉES CONTENUES DANS, ENREGISTRÉES SUR OU INTÉGRÉES DANS TOUT PRODUIT RENVOYÉ À D-LINK AU TITRE DU SERVICE DE GARANTIE) RÉSULTANT DE L'UTILISATION DU PRODUIT, LIÉ AU SERVICE DE GARANTIE OU ÉMANANT D'UNE RUPTURE DE LADITE GARANTIE LIMITÉE, MÊME SI D-LINK A ÉTÉ AVERTI DE LA POSSIBILITÉ D'UN TEL DOMMAGE. LE SEUL RECOURS POUR RUPTURE DE LA GARANTIE LIMITÉE SUSMENTIONNÉE EST LA RÉPARATION, LE REMPLACEMENT OU LE REMBOURSEMENT DU PRODUIT DÉFECTUEUX OU NON CONFORME. LA RESPONSABILITÉ MAXIMALE DE D-LINK AU TERMES DE CETTE GARANTIE EST LIMITÉE AU PRIX D'ACHAT DU PRODUIT PRIS EN CHARGE PAR LA GARANTIE. LES GARANTIES ET RECOURS EXPRESS ÉCRITS SUSMENTIONNÉS SONT EXCLUSIFS ET REMPLACENT TOUTE AUTRE GARANTIE OU RECOURS, EXPRESS, TACITES OU LÉGAUX.

#### **Loi applicable :**

Cette garantie limitée est régie par les lois de la Province de l'Ontario et les lois fédérales du Canada applicables aux présentes. Certaines provinces interdisent l'exclusion ou la limitation des dommages indirects ou accessories, ou les limitations concernant la durée de la garantie tactie. Cette garantie limitée vous confère des droits légaux particuliers, et vous pourriez donc jouir d'autres droits selon votre province de résidence.

#### **Marques commerciales :**

D-Link est une marque déposée de D-Link Systems, Inc. Les autres marques ou marques déposées appartiennent à leurs propriétaires respectifs.

#### **Déclaration de copyright :**

Copyright ©2013 par D-Link Corporation/D-Link Systems, Inc. Tous droits réservés.

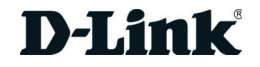